## *The Solution*

You can now buy your prepayment electricity tokens via your cell phone or over the Internet. Follow these simple steps either using your cell phone or the Internet and you will get your prepayment token.

In order to purchase using these methods you must be registered on our system and you must register your banking details with us. Refer to our website for more details on customer registration @ www.pscafrica.co.za.

## *Purchasing via the Internet*

*Step 1:* Go to the www.pscafrica.co.za/login. Click on the "Client" Links at the top of the page.

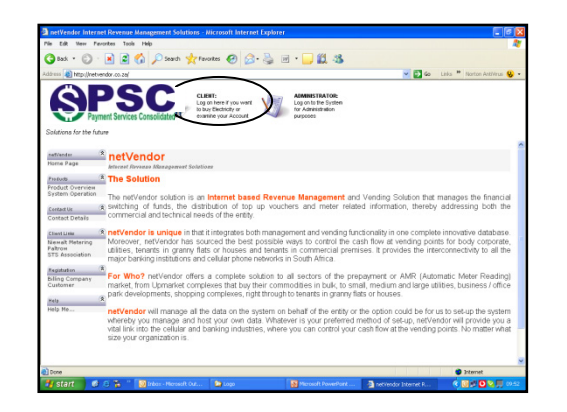

*Step 2:* Select the correct Body Corporate, now type in your account number or meter serial number. Finally, enter your PIN (password); this is a 4-digit PIN and click "Log On". If you wish to change your password please refer to "Changing Your Password" on this leaflet.

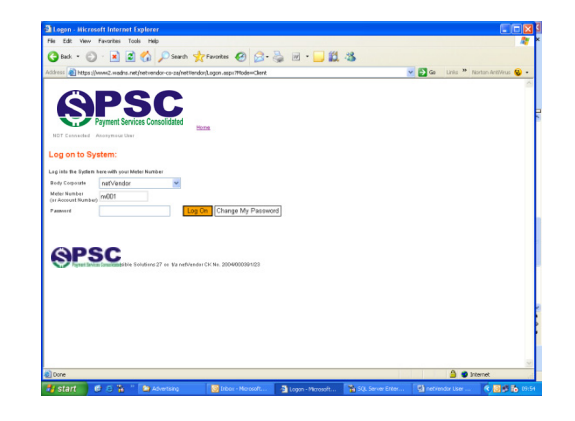

*Step 3:* Enter the amount you wish to purchase for by using the "Quick Amounts" or type it in the space provided and click on "Enter". It will now calculate the amount of units you will receive for the amount entered.

Now click on "Purchase from my Bank Account".

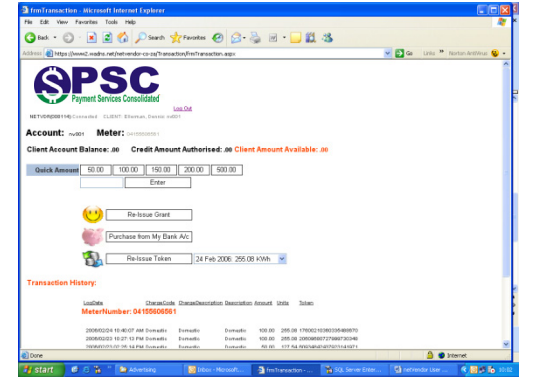

**Step 4:** You will now see your banking details. Confirm that the details are correct then click "Charge". If the details are incorrect, please contact us so that we can correct it.

*Note:* Only click on "Charge" once otherwise your account will be debited the number of times you click on charge.

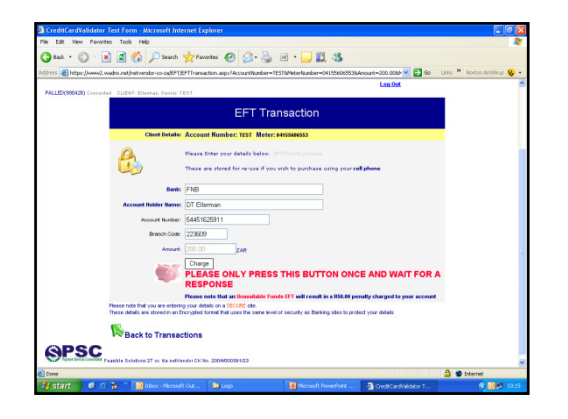

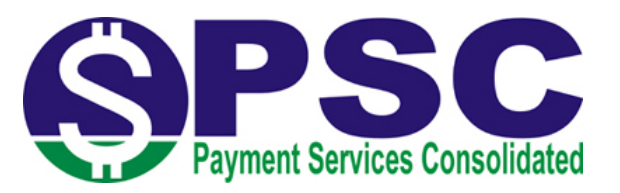

**Step 5:** Your token will now be displayed on the screen. You can 'Print'; 'SMS' and / or 'E-Mail' this token to yourself.

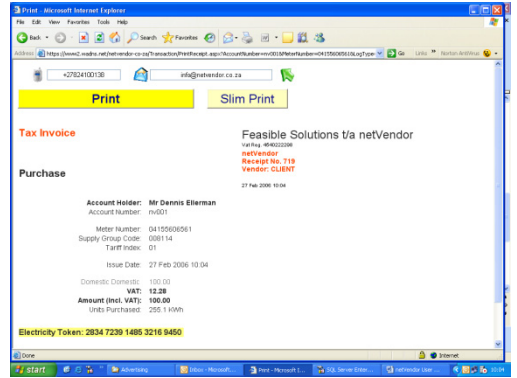

## *Changing Your Password*

In Step 2 above, after entering your PIN instead of click on "Log On" you must click "Change My Password".

A screen will appear and prompt you to put in your new password, and then repeat your password for confirmation, Click "Change My Password" it will now be changed and Email or SMS'd depending on what was selected. Now click on "Back to My Account". Use this new password in future to log on to the system. Keep your PIN confidential.

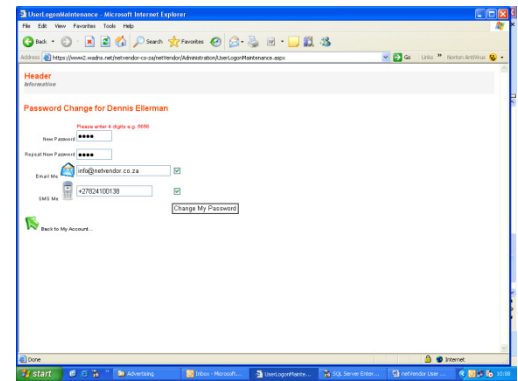